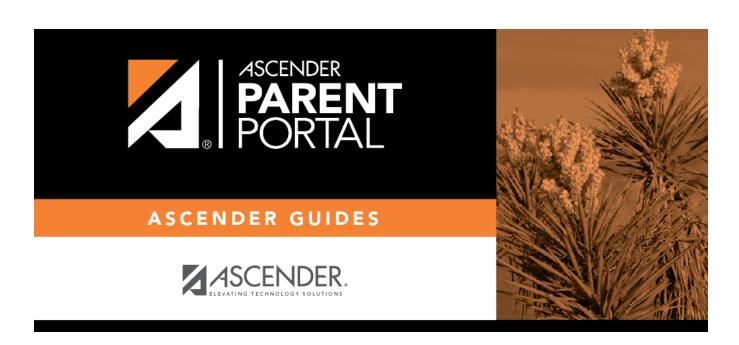

**Admin - Campus Settings** 

## **Table of Contents**

| Admin - Campus Setting | <b>5</b> | . ' |
|------------------------|----------|-----|
| Admin - Campus Setting | <b>5</b> |     |

## **Admin - Campus Settings**

## ASCENDER ParentPortal Admin > Campus Settings

| This pa  | ge is only | available to  | users who | o log on to | <b>ASCENDER</b> | ParentPortal | with a | campus- | level |
|----------|------------|---------------|-----------|-------------|-----------------|--------------|--------|---------|-------|
| security | y administ | trator user n | name.     |             |                 |              |        |         |       |

| security administrator user name.                                                                       |
|----------------------------------------------------------------------------------------------------|
| This page allows you to maintain campus-level settings for ParentPortal.                                |
| NOTE: Selections are automatically saved. There is no Save button.                                      |
|                                                                                                    |
| If you are logged in as a multi-campus user, most of the following fields are not available.            |
| Settings                                                                                                |
| Campus Selection:                                                                                       |
| Select a new campus                                                                                     |
|                                                                                                    |
| Display Settings:                                                                                       |
| $\hfill \square$ Indicate how the Campus Notes should be displayed on the Summary Page in ParentPortal. |

 ${\it Campus \ Notes \ are \ entered \ in \ the \ TxEIS \ Student \ system \ in \ the \ Grade \ Reporting \ application.}$ 

Any notes entered are displayed on the Summary page, which is the first page displayed when a user logs on to ParentPortal.

2024/05/18 19:55 1 Admin - Campus Settings

How would you like the campus message to appear? How tall would you like the message box to appear?

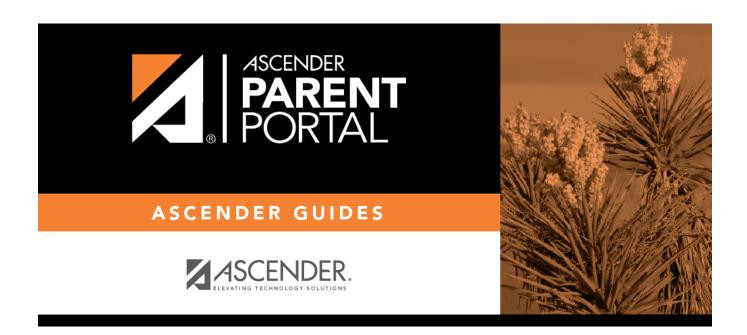

## **Back Cover**